## SET UP HARDWARE

- Connect Module to the controller with pin 1 marks aligned

- There are two possible cables, depending on the module supplied

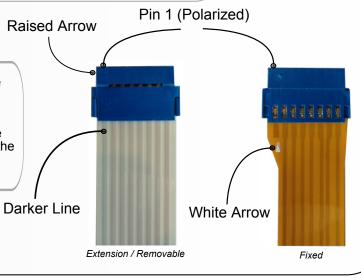

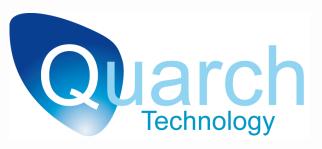

**Torridon Hot-Plug Modules Quick Start Guide** 

**Drive Modules** Cable-Pulls PCle Breake

controller

connected on USB

CONNECT

### **Choose your Controller**

#### Interface Kit

- Serial control via COM port or USB->Serial
- Direct USB to Module (Not available on 'Lite' Modules)

## Array Controller

- Serial control via COM portTelnet control via LAN
- USB control via Quarch API
- Direct USB to Module (Not available on 'Lite' Modules)

## Serial Setup

19,200 Baud Bit Data Stop Bit No Parity Nο Flow Control - Direct USB control is available on Windows only. This is normally only used for evaluation use or manual control with TestMonkey Software

**NOTES** 

- See the appropriate Quick Start guide or Technical Manual for your chosen

- 'Lite' modules cannot be directly

#### **DOWNLOADS**

www.quarch.com/downloads

- TestMonkey Software
- Technical Manuals
- USB Drivers

- Best for bench testing/evaluation
- Ideal for use with Testmonkey
- Best for automated control
- Control multiple modules
- Ideal for Perl/Python scripting

# 3 CONTROL

Standard ASCII terminal commands are used to control the Module

\*tst? Run self test on the module

**help** View command list

To power up (insert/connect the module) run:power up

To power down (remove/disconnect the module) run:power down

Instruction command respond with a success **OK** 

or a failure message in the form **FAIL: 0x15 -Invalid argument** 

Commands ending in '?' return data to the user run:power?

This command returns **PLUGGED** or **PULLED**, depending on the current state of the module.

If you are using an Array Controller, you must add a port number to all commands, to specify which module you want to control.

To power up the module connected to port 3 run:power up <3>

For a full command list, you will need the technical manual for the Module. This can be downloaded from our website.

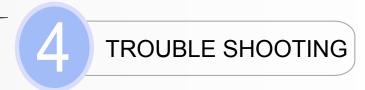

#### **Basic Checks**

- Check power supply is connected
- Check Serial/Telnet/USB cable is correctly connected
- Check module is connected correctly to its controller
- Check the module connection LED(s) are on (not present on drive modules)
- If using serial, check COM port is set up correctly and is open
- If using Telnet, refer to checks on the Array Controller documentation

#### **Connection Modes**

- Not all modules support USB control. 'Lite' modules will never show up in the USB tab of TestMonkey, they are Serial only
- Lite modules can still be controlled from a USB port with (1) An Interface Kit in USB->Serial Mode or (2) An Array Controller (Windows only)

FOR MORE INFORMATION PLEASE REFER TO THE MODULE TECHNICAL MANUAL AVAILABLE FROM OUR WEBSITE

#### WWW.QUARCH.COM

FOR SALES / SUPPORT PLEASE CONTACT:

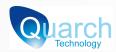

SUPPORT@QUARCH.COM TEL. +44 (0)1343 508140